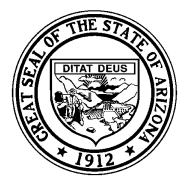

*System Training and Response (STaR) Team – SAIS Information Series*

## **The SAIS Student Detail Reports**

**The ADE generated reports and results files that are available in the download area of the Student Detail Data Interchange** 

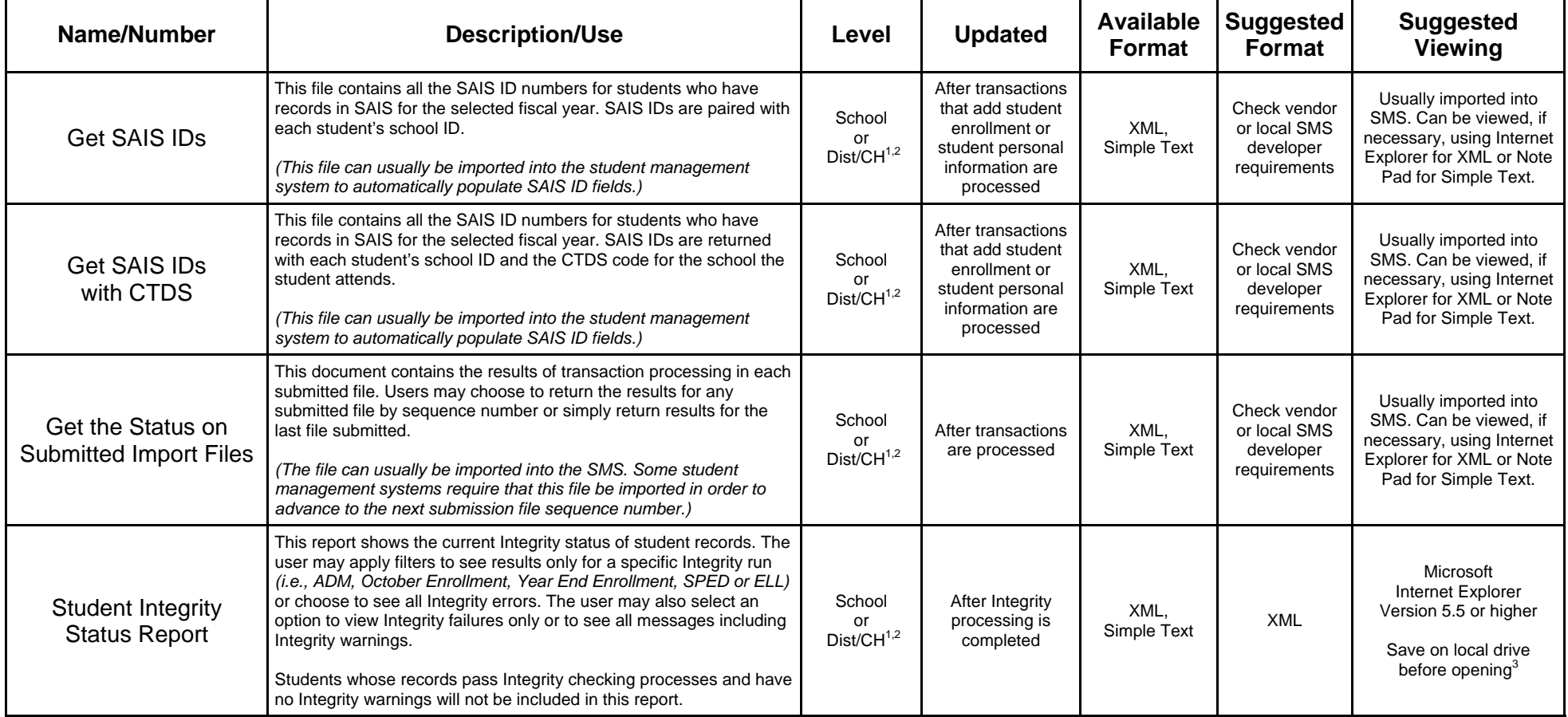

<sup>1</sup> Dist/CH – District/Charter Holder Level

 $2$  These files should be downloaded at the same level used to submit files to SAIS.

 $^3$  Depending on system configuration, it may be possible to open this report without first saving it to a local drive. Those who run Microsoft Windows XP may open this report directly by configuring security settings according to the following procedure. In Microsoft Internet Explorer, choose Tools/Internet Options/Security/Custom Level. Under Miscellaneous-Access data sources across domains, choose "Enable," then click "OK." Please check with your local network administrator before changing security settings.

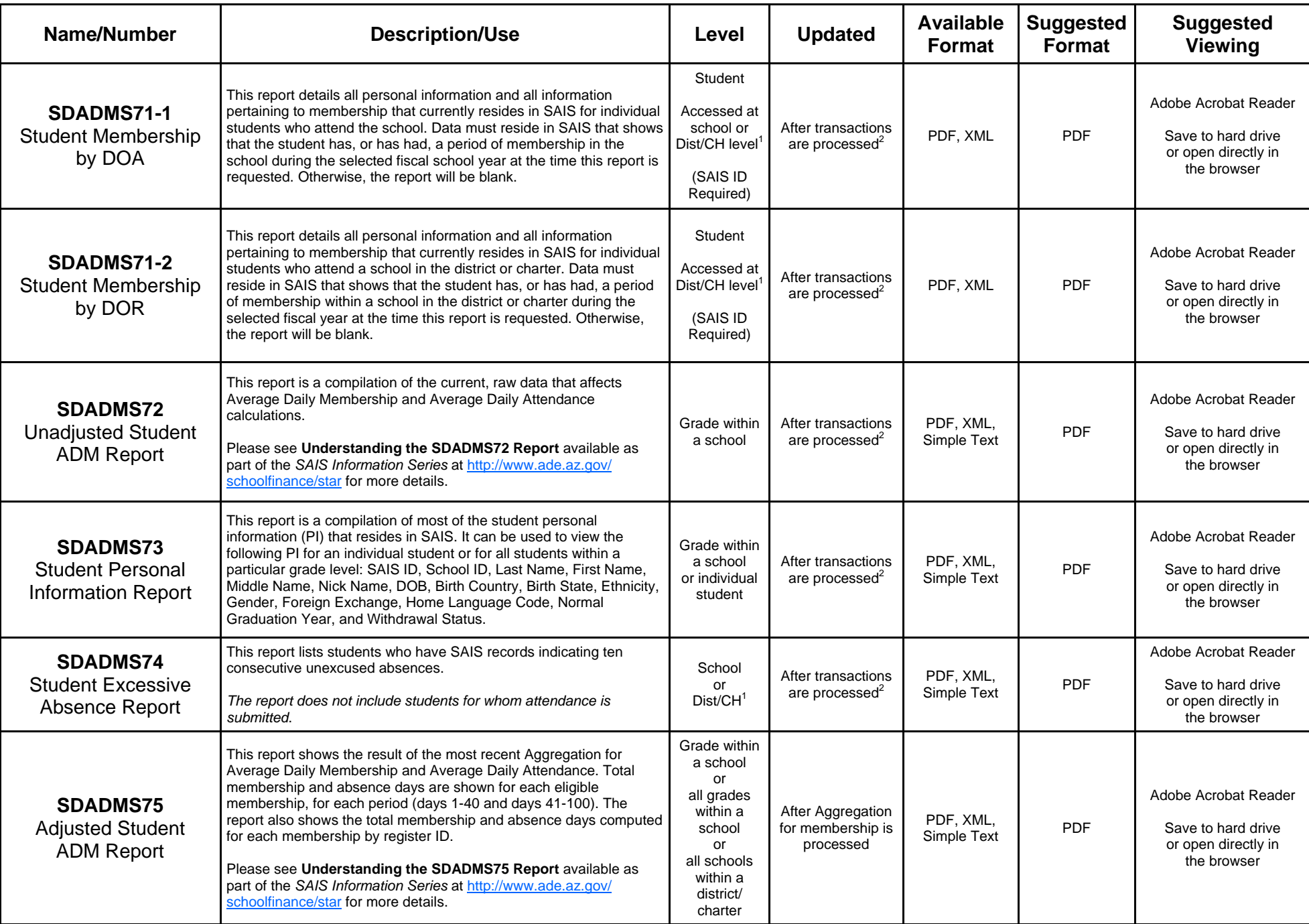

 $^2$  This report is only updated when transactions affecting fields in the report are submitted to and successfully processed in SAIS.

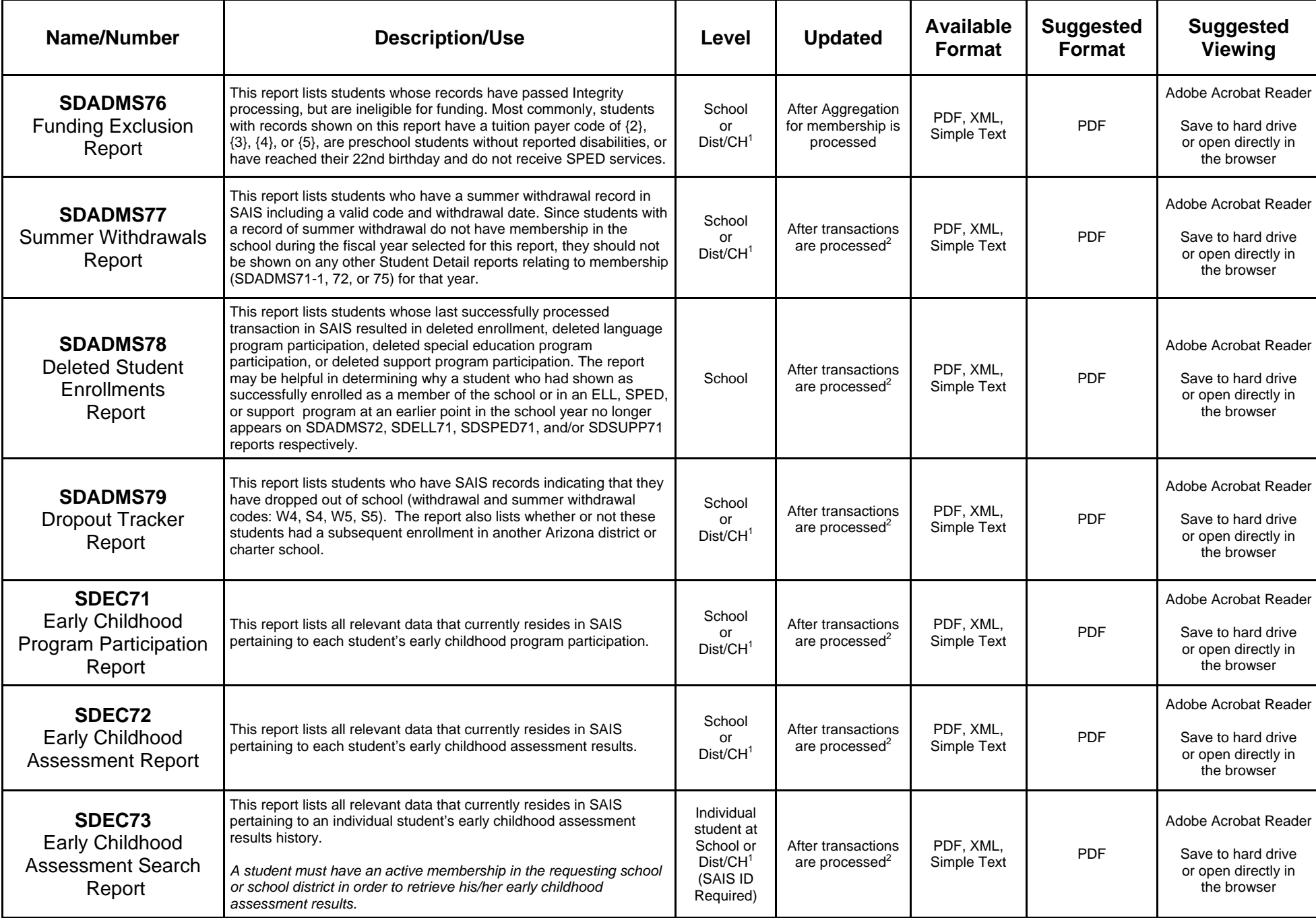

 $2$ This report is only updated when transactions affecting fields in the report are submitted to and successfully processed in SAIS.

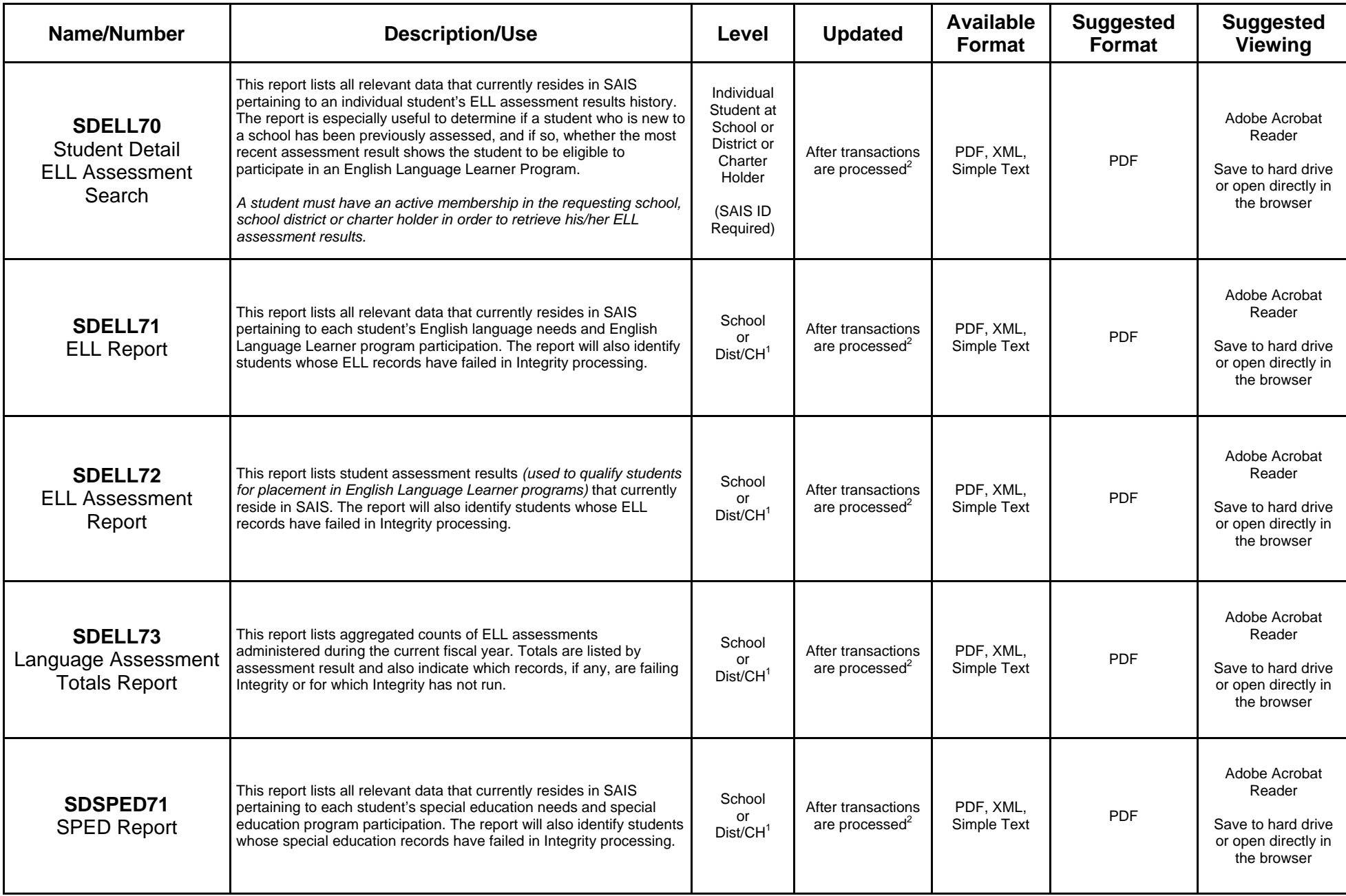

 $2$ This report is only updated when transactions affecting fields in the report are submitted to and successfully processed in SAIS.

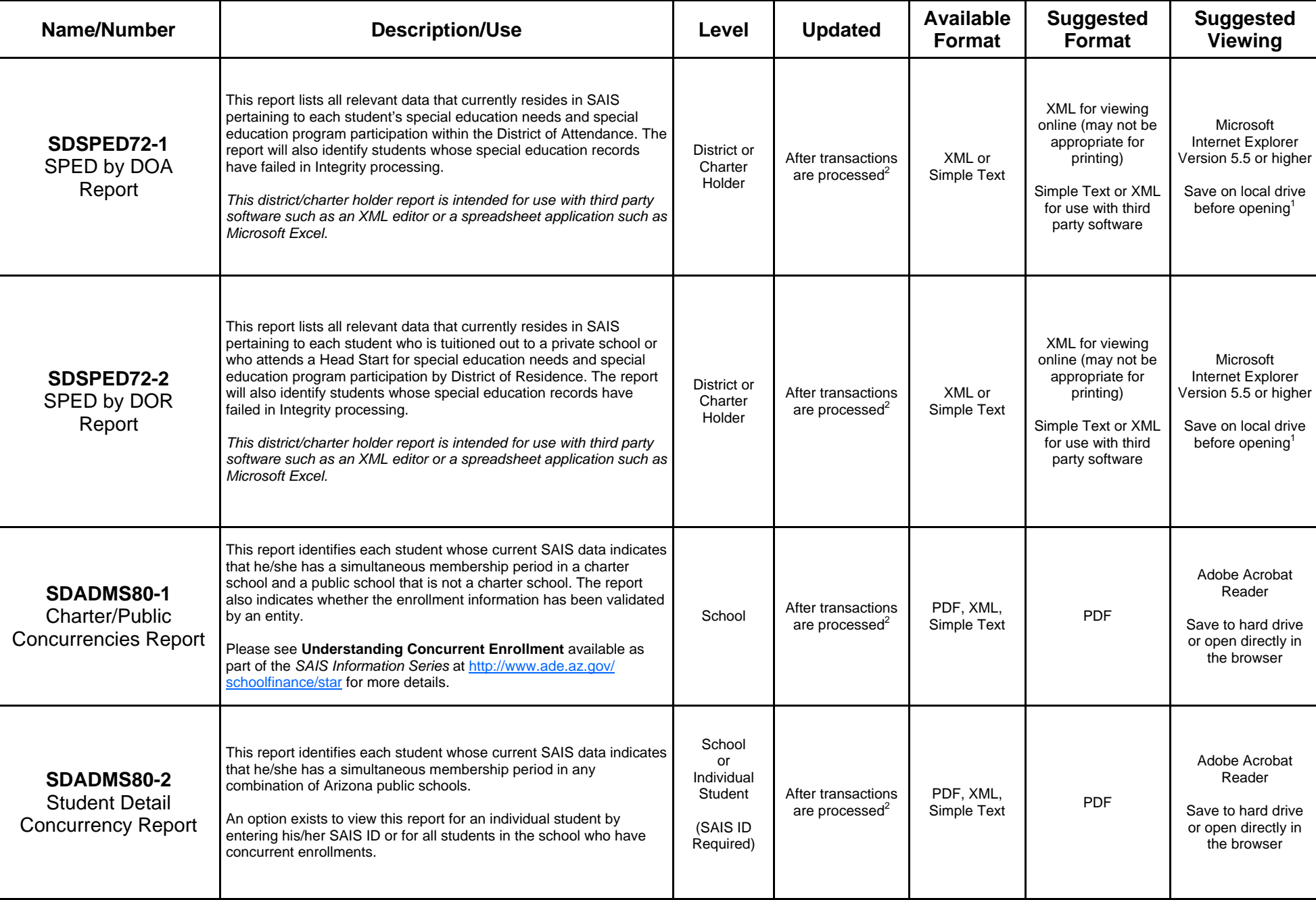

 $1$  Depending on system configuration, it may be possible to open this report without first saving it to a local drive. Those who run Microsoft Windows XP may open this report directly by configuring security settings according to the following procedure. In Microsoft Internet Explorer, choose Tools/Internet Options/Security/Custom Level. Under Miscellaneous-Access data sources across domains, choose "Enable," then click "OK." Please check with your local network administrator before changing security settings.

<sup>2</sup>This report is only updated when transactions affecting fields in the report are submitted to and successfully processed in SAIS.

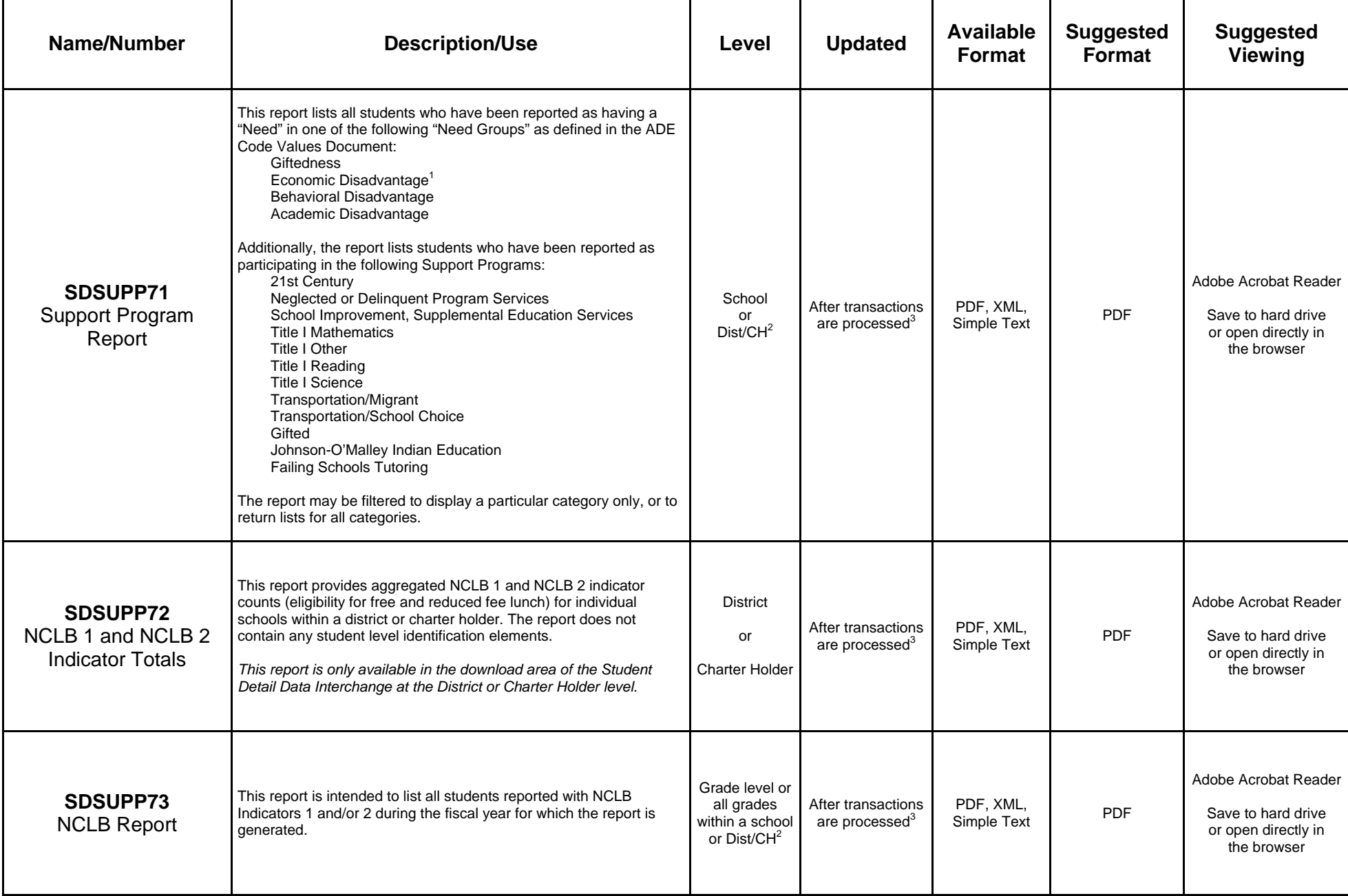

1The SDSUPP71 report does not include a listing of students reported as eligible for an NCLB indicator. Refer to the SDSUPP73 NCLB Report for this information. <sup>2</sup> Dist/CH – District/Charter Holder Level

<sup>3</sup>This report is only updated when transactions affecting fields in the report are submitted to and successfully processed in SAIS.

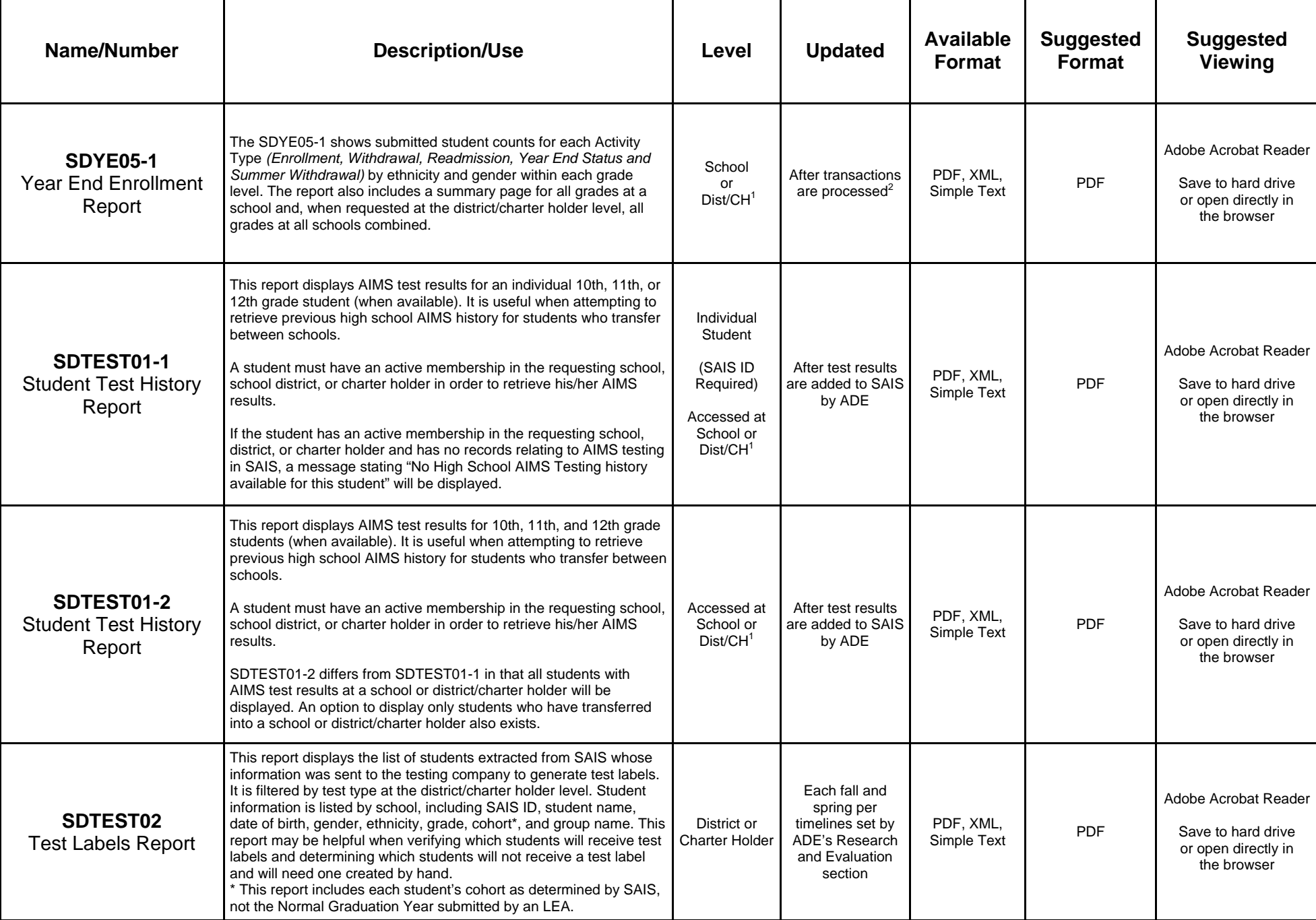

<sup>2</sup>This report is only updated when transactions affecting fields in the report are submitted to and successfully processed in SAIS.